## JUMPSEAT ASSIGNMENT

# **VOTING NOTICE & INSTRUCTIONS**

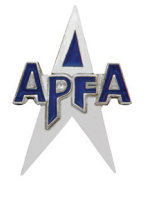

### **JUMPSEAT ASSIGNMENT**

**May 26, 2015**

#### *Dear APFA Member,*

**YOUF COUNTS** 

The Jumpseat Assignment is being conducted by secret ballot using the telephone and Internet, through the BallotPoint Election Services voting system. To vote, follow the instructions shown on the back of this page. If you decide to change your vote, you may do so using either the telephone or Internet—*only your last vote will be counted in the tally*. If you have any questions, please contact National Ballot Committee by phone at 817.540.0108 ext. 8311.

Voting in this election opens at 10:00 AM CT on Tuesday, May 26, 2015 and closes at 10:00 AM CT on Thursday, June 25, 2015.

*To vote, follow the instructions on the back of this page.*

*Please exercise your right as an APFA Member by casting a ballot.*

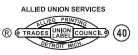

**Voting Opens: 10:00 AM CT, Tuesday May 26, 2015 Voting Closes: 10:00 AM CT, Thursday June 25, 2015**

# **VOTING INSTRUCTIONS**

1. **To vote by phone:** Call **1.800.698.3789** toll‑free within the US, Canada, and Puerto Rico. Outside these toll‑free areas call **1.503.419.1145**. Enter your Activation Code (shown on the front of this page) when prompted.

**To vote by Internet:** Go to: **https://BallotPoint.com/APFA** – be sure to type the **s** in http**s**. Enter your Activation Code (shown on the front of this page) and click *Activate Account*.

- 2. The voting system will speak (phone) or display (Internet) your VIN (voter ID number) and PIN. If you save your VIN and PIN, you can use these to log in to the voting system again later if you wish—*the Activation Code can be used only once*.
- 3. Follow the directions to cast your vote. Done!

## **LOGGING IN USING YOUR VIN and PIN**

The VIN and PIN you received when you entered your Activation Code at Step 2 of the VOTING INSTRUCTIONS (see above) can be used to log in to the BallotPoint voting system at any time, during the current election or anytime in the future.

**To log in by phone using your VIN and PIN:** Call **1.800.698.3789** or **1.503.419.1145**, select option "2" when you hear the prompt, and enter your VIN and PIN.

**To log in by Internet using your VIN and PIN:** Go to: **https://BallotPoint.com/APFA** – be sure to type the **s** in http**s**. Click the *Click Here* link next to *Already activated your account?*... on the BallotPoint *Welcome* page and enter your VIN and PIN.

> *Questions? Please contact National Ballot Committee. 817.540.0108 ext. 8311*

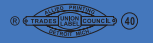